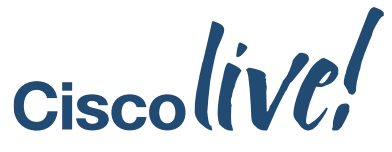

January 28 - February 1, 2019 - Barcelona

#### $\begin{tabular}{c} \bf{a} & \bf{b} & \bf{c} \\ \bf{c} & \bf{d} & \bf{c} \\ \bf{c} & \bf{d} & \bf{c} \\ \bf{c} & \bf{d} & \bf{c} \\ \bf{e} & \bf{e} & \bf{e} \\ \bf{e} & \bf{e} & \bf{e} \\ \bf{e} & \bf{e} & \bf{e} \\ \bf{e} & \bf{e} & \bf{e} \\ \bf{e} & \bf{e} & \bf{e} \\ \bf{e} & \bf{e} & \bf{e} \\ \bf{e} & \bf{e} & \bf{e} \\ \bf{e} & \bf{e} & \bf$ **CISCO**

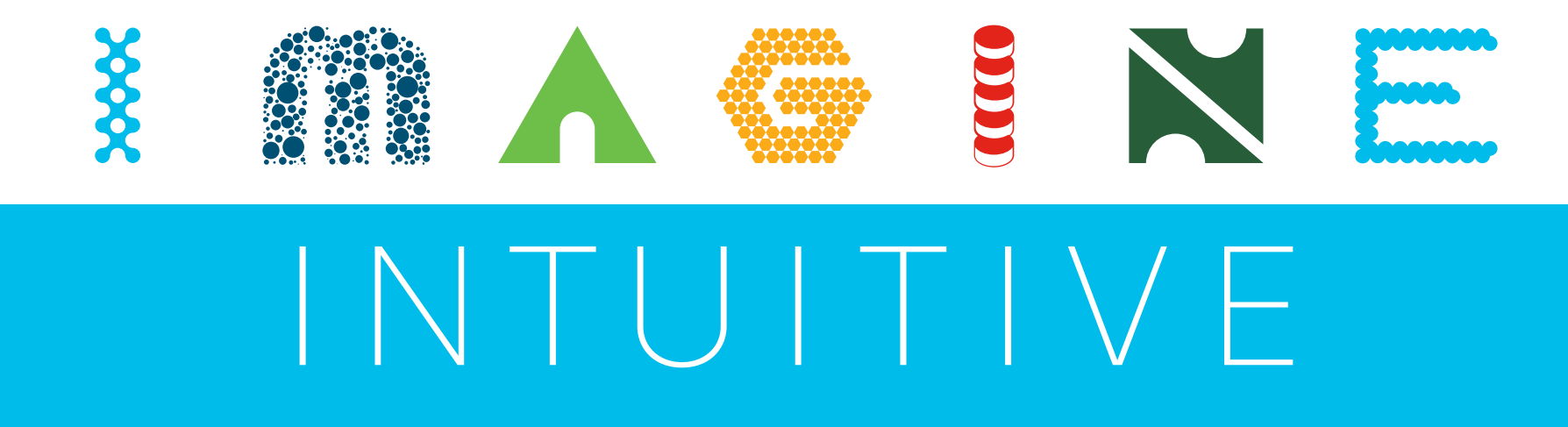

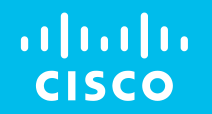

BRKCCT-2541

# Implementing AI-Driven Conversational IVR on CVP and CCX

Paul Tindall

EMEAR CC Technical Consulting

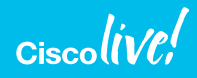

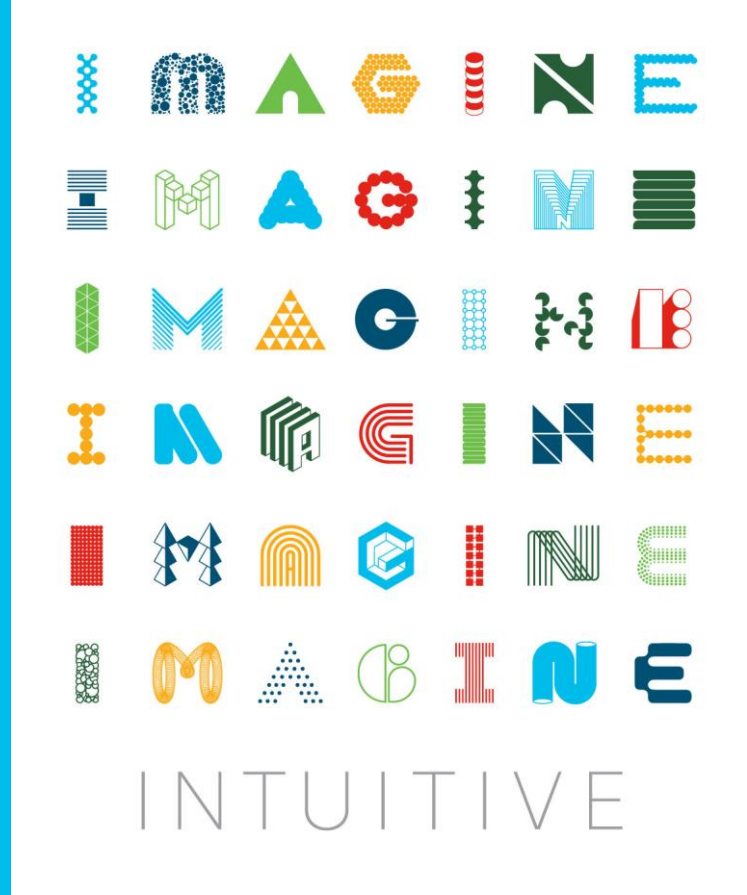

# Barcelona, One Year Ago

We explored ...

**Enhancing The Customer Chat Experience Using CCE** 11.6 Enterprise Chat & Email

**BRKCCT-2631** 

**Paul Tindall EMEAR CC Tech Consulting Team** @tindallpaul

 $\alpha$ cisco $$ 

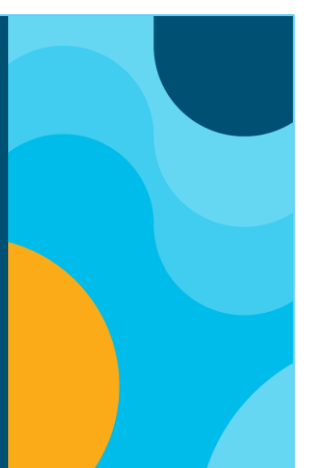

How to provide slick, pain-free chat experiences, supporting the chat client of choice as well as exploiting Artificial Intelligence for chat responses.

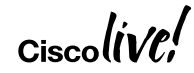

# Barcelona, 12 Months On

The Natural Follow-On Question ...

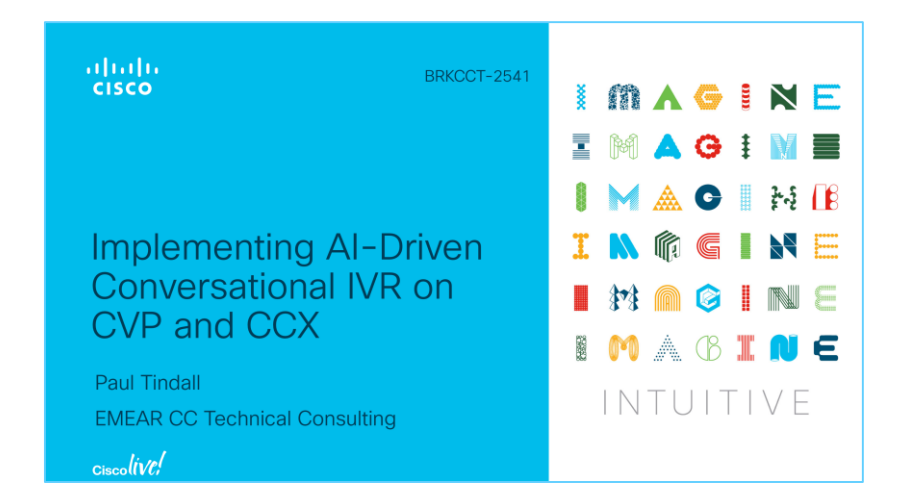

Seeing what's possible with text chat and Artificial Intelligence, how can I achieve exactly the same thing with voice calls?

# Agenda

- Examine the use case and understand the challenge
- Transcription using Google Speech To Text
- CCX and CVP applications with IBM Watson Assistant
- See and hear it working
- Taking it further other possible use cases

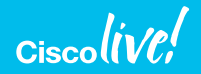

# Brief Recap – Text Chat, AI, Seamless Transfer

- Customer engages initially with AI-driven chatbot in natural language dialogue
- For chats that remain unsatisfied by the chatbot conversation
	- Seamless transition to agent chat using the same chat user interface
	- Pass useful context and caller intent derived from the chatbot session
- Customer chats using generic messaging client
	- Messenger applications such as Telegram, LINE, WhatsApp (API semi-available)
	- Social media messaging Twitter, Facebook
	- SMS text messaging

# ECE Web Chat + Watson Assistant

### Example Architecture

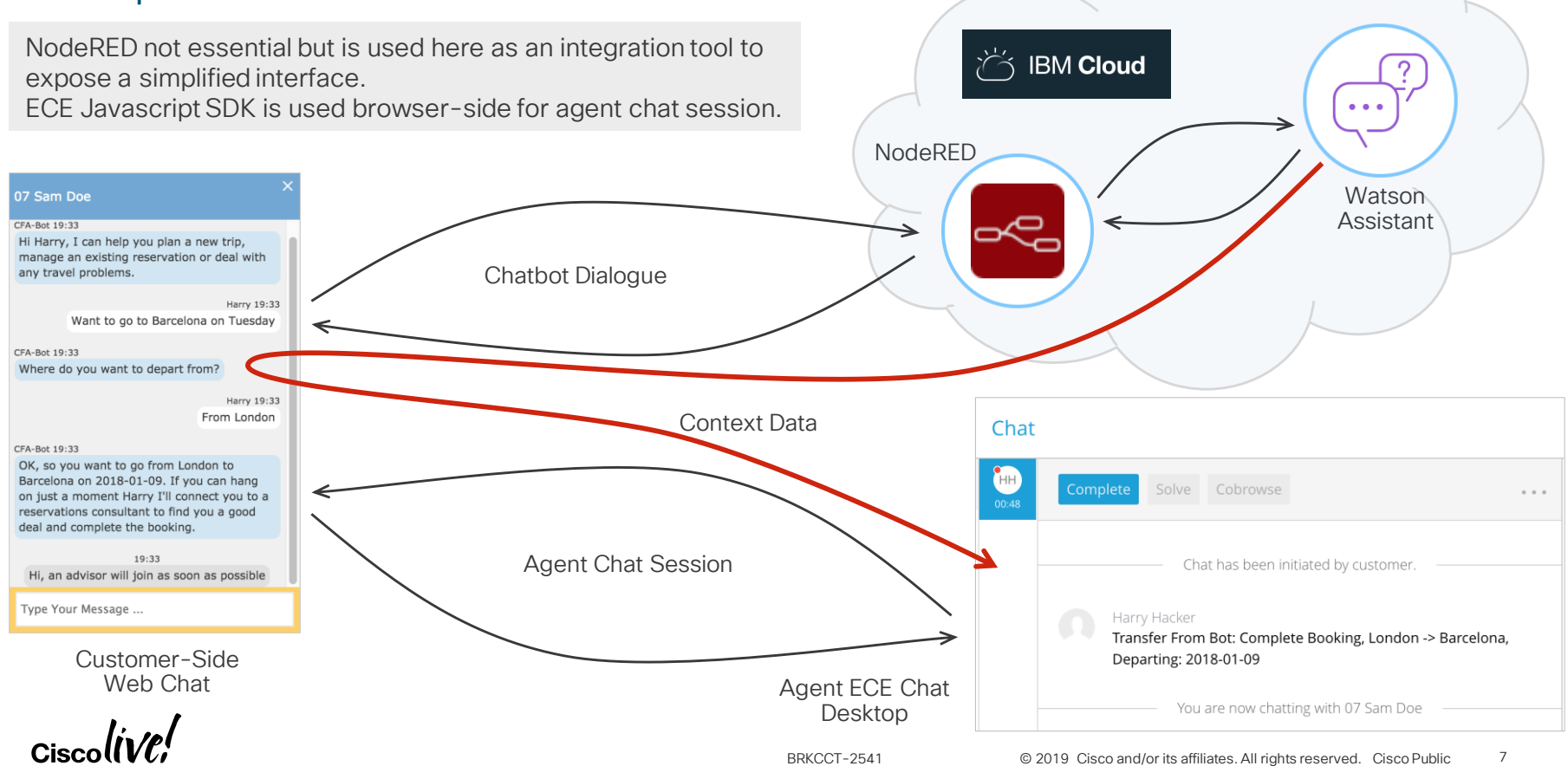

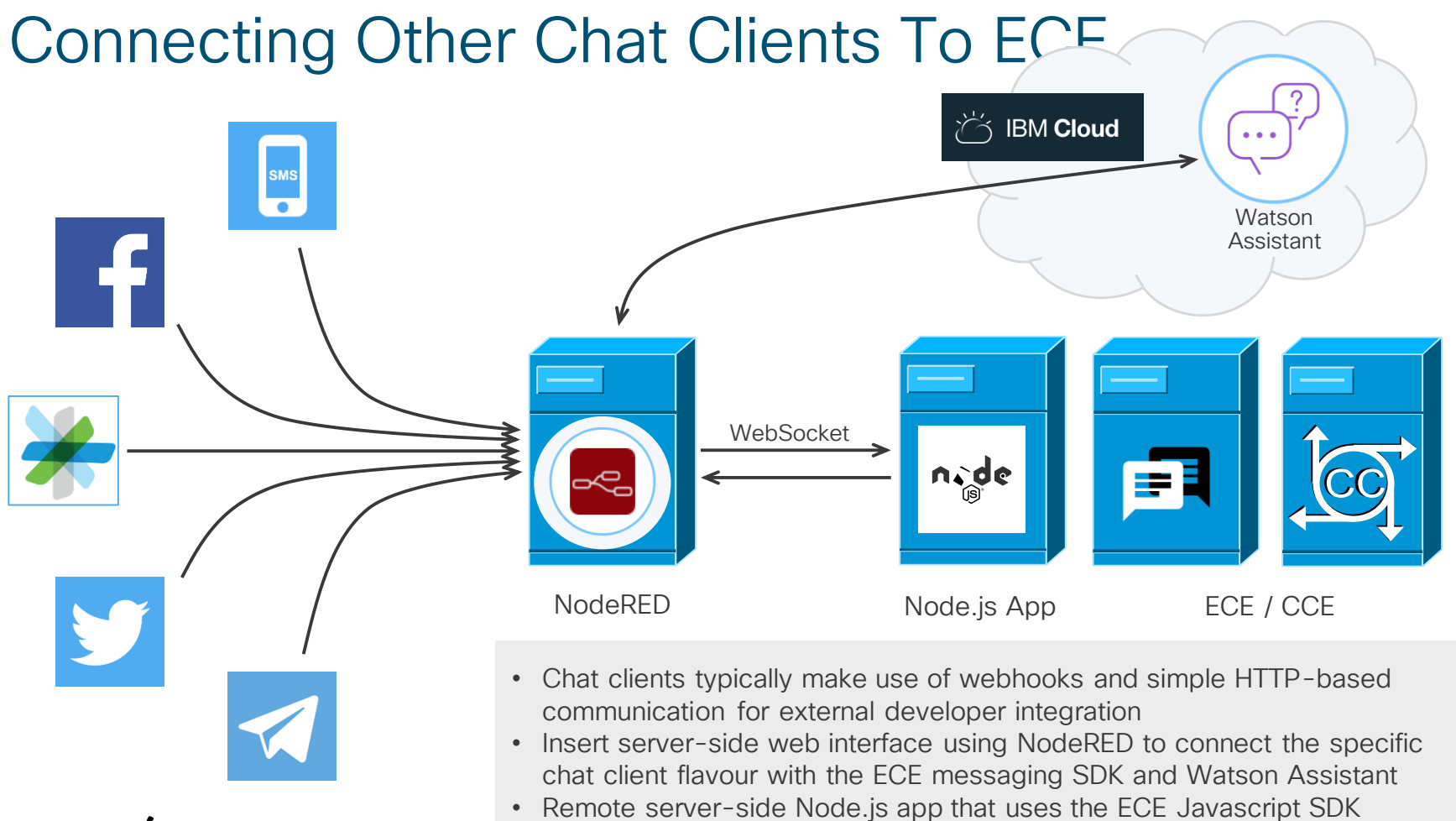

# The Follow-on Question

How can we do exactly the same thing but with voice calls?

- Voice calls terminating on CVP or CCX
- AI-driven IVR dialogue, using the same AI conversation engine as for chat
- Subsequent call transfer to agent with context and intent

# The Follow-on Question

How can we do exactly the same thing but with voice calls?

- Voice calls terminating on CVP or CCX
- AI-driven IVR dialogue, using the same AI conversation engine as for chat
- Subsequent call transfer to agent with context and intent

This one is the challenge Everything else is just standard IVR

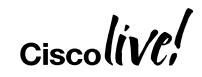

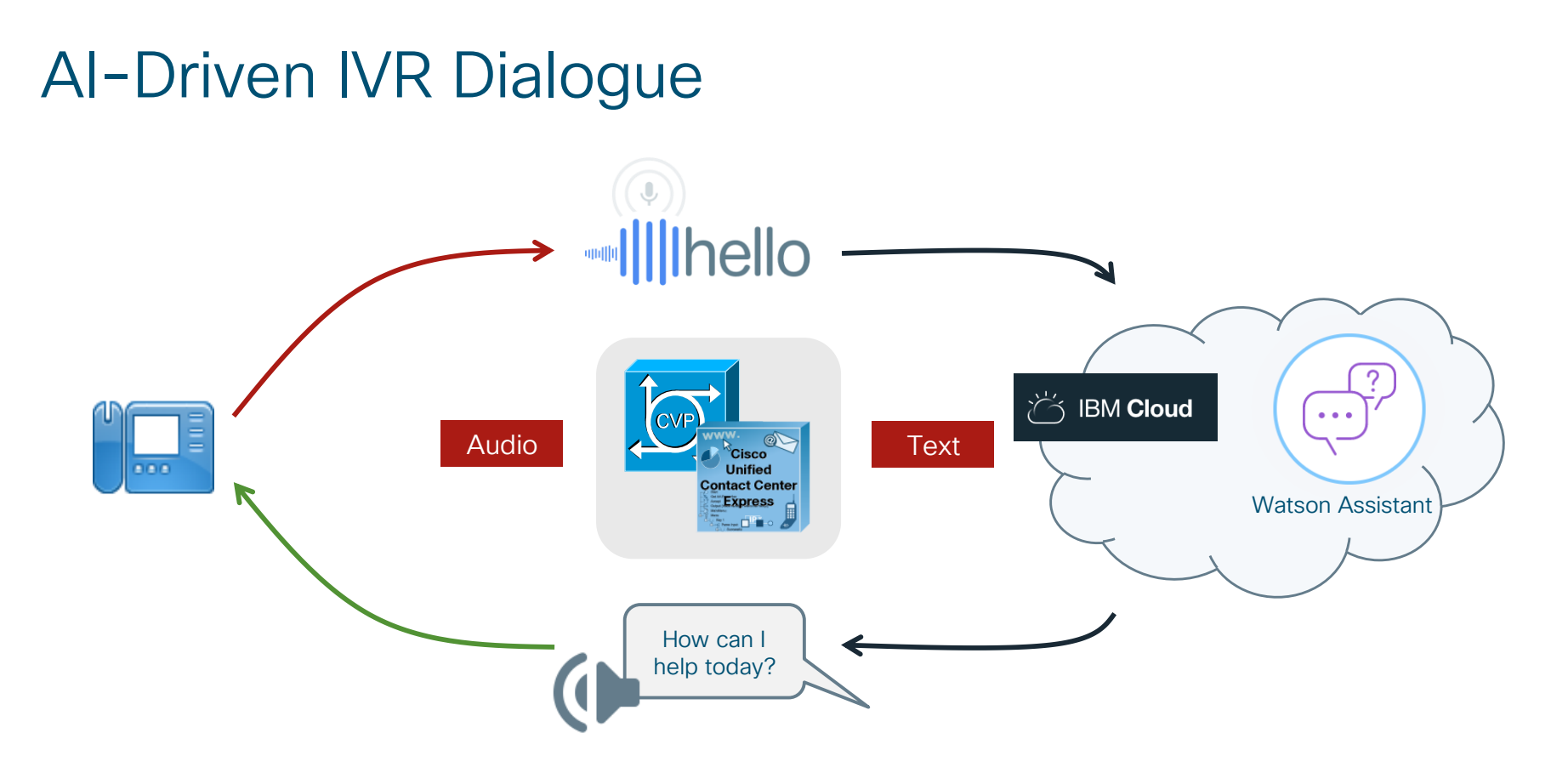

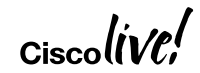

# Consider The Things We Need To Do

In decreasing order of difficulty

- 1. Access the caller's media stream
- 2. Use a transcription service for speech to text
- 3. Use text as input to AI conversation
- 4. Play text output from AI conversation The simplest part, use existing TTS if you have it

# Biggest Challenge – Accessing Caller's Media

### The simple approach ...

- Record caller utterance until final-silence detected
- Upload to transcription service
- Useful as a quick way to show the overall concept

### But ...

- Delays on silence detection, upload & transcription
- Need a real-time approach with transcript as soon as end of utterance detected

# Use MRCP To Access Caller's Media

### It's what ASR does ...

- Good architectural fit with IVR the way it works already
- Media streamed in real-time from voice browser

### But ...

- Have to build custom MRCP server
- Controlled via VoiceXML documents
- Ties a useful capability just to IVR
- Would require core product development work for both CVP and CCX
- Can't use it alongside standard MRCP server deployment when using VVB
	- IOS VB did use com.cisco.asr-server property to dynamically override server

# Alternative Approach – Gateway Media Forking

### It's what CUCM Network Based Recording (NBR) uses ...

- Simple way to access caller, agent or both media streams
- Control from IVR application via back-end messaging
- Same solution for both CVP and CCX
- Use the same service for agent desktop-triggered media processing operations
- Makes possible a whole range of back-end services needing access to media or real-time call state
- More flexibility than MRCP on how it can be used
	- Could trigger totally asynchronous and continuous media processing

### But ...

• Gateway Services API (GSAPI) not used by many applications and few examples

# CVP Real-Time Streaming Transcription

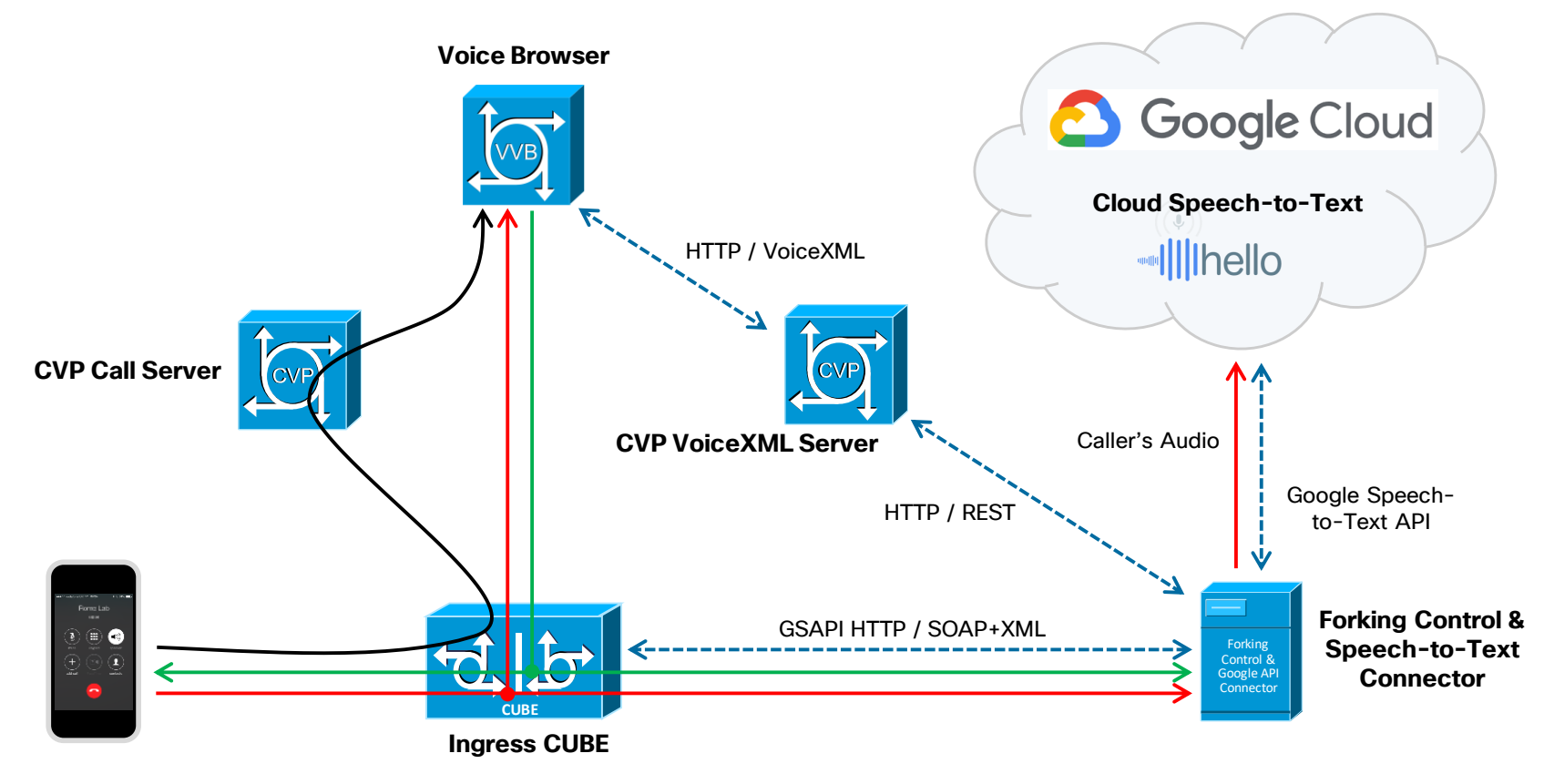

$$
_{\rm Ciscolive'}
$$

# CCX Real-Time Streaming Transcription

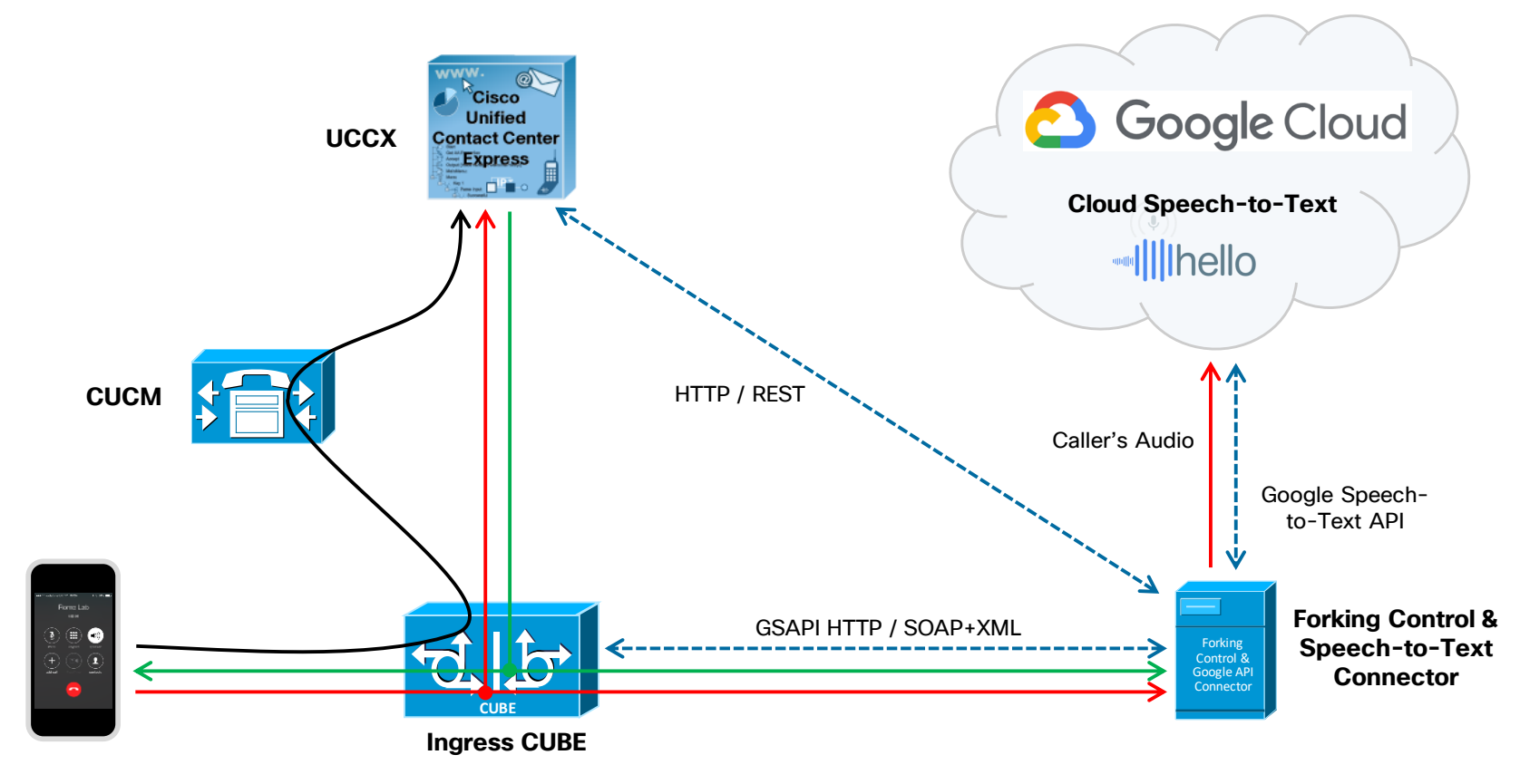

# Gateway Services API – How Do We Use It?

Documentation link: [Cisco UC Gateway Services API Guide](https://www.cisco.com/c/en/us/td/docs/voice_ip_comm/cucme/CUCIS_API/CUCIS_API_Guide.html)

- HTTP/SOAP+XML web services hosted on the voice gateway
	- Call Control
	- CDRs
	- Serviceability
	- Media Forking
- Application can start/stop media forking to specified IP address/port
- How do we use the Extended Media Forking (XMF) service?

# Extended Media Forking (XMF) Service

Main messages we need to use:

- RequestXmfRegister (application  $\rightarrow$  gateway)
	- Application initiates communication with the gateway
- RequestXmfCallMediaForking (application  $\rightarrow$  gateway)
	- Start and Stop media forking
- NotifyXmfConnectionData (gateway  $\rightarrow$  application)
	- Receive info on calls connected / disconnected

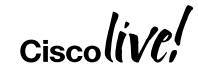

# START Media Forking

#### RequestXmfCallMediaForking

<env:Body>

<ns2:**RequestXmfCallMediaForking** xmlns:ns2="http://www.cisco.com/schema/cisco\_xmf/v1\_0">

<ns2:action>

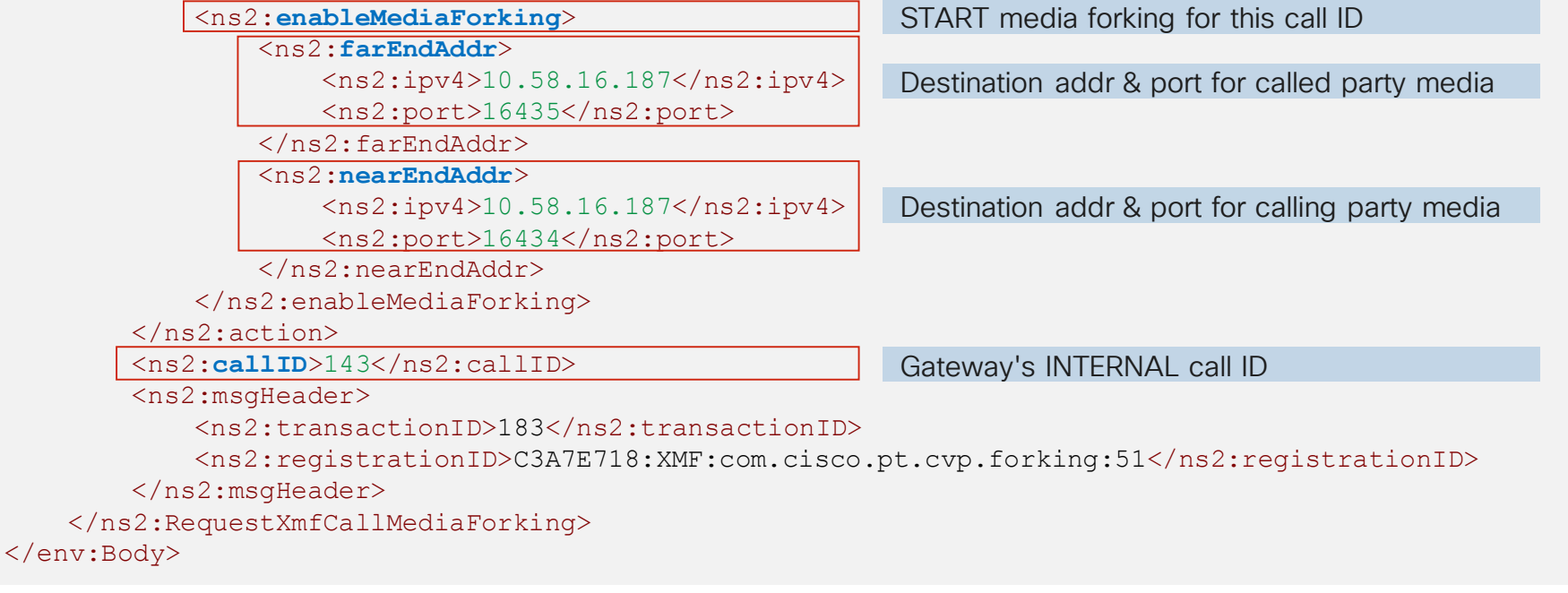

# Where Does The Call ID Come From?

<ns2:**callID**>143</ns2:callID>

- ID that's required in requests to Start / Stop forking
- But, not available to CVP or CCX scripts
- Call connection notifications from the gateway include the Call ID
- And, they also include other fields that we can use in CVP/CCX scripts
- XMF application must maintain a map of Call ID to other call data fields
	- CVP use the GUID
	- CCX use a unique destination DN with correlation ID appended

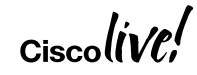

# Connection Data Notification

#### NotifyXmfConnectionData

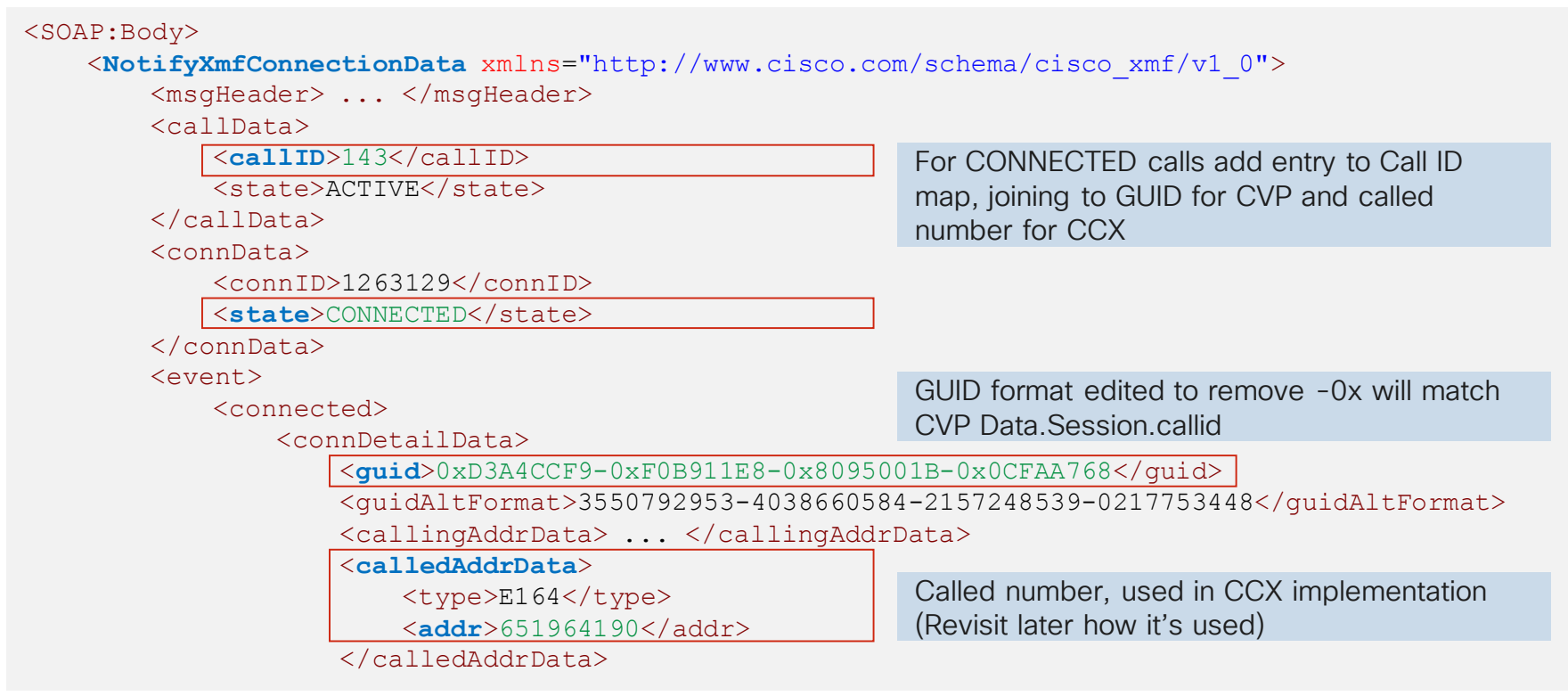

# Application Connecting To The Gateway

- Application sends registration request to
	- http://gateway-host:8090/cisco\_xmf

- Request includes
	- Application identification
	- Servlet URL to receive unsolicited notifications
		- For example, call connected and disconnected events
	- List of call events to subscribe to
	- List of media events to subscribe to

# Register With Gateway XMF Service

RequestXmfRegister

<env:Body>

<ns2:**RequestXmfRegister** xmlns:ns2="http://www.cisco.com/schema/cisco\_xmf/v1\_0">

Application servlet URL to receive gateway events must match IOS uc wsapi configuration

<ns2:**url**>http://10.58.16.187:19090/forkctrl/forking</ns2:url>

<ns2:name>com.cisco.pt.cvp.forking</ns2:name>

</ns2:applicationData>

<ns2:**applicationData**>

Gateway event types to be reported

<ns2:**connectionEventsFilter**>CONNECTED DISCONNECTED</ns2:connectionEventsFilter> <ns2:**mediaEventsFilter**>MEDIA\_ACTIVITY</ns2:mediaEventsFilter>

```
<ns2:msgHeader> ... </ns2:msgHeader>
```
<ns2:**providerData**>

<ns2:**url**>http://10.58.16.172:8090/cisco\_xmf</ns2:url>

</ns2:providerData>

</ns2:RequestXmfRegister>

</env:Body>

Gateway XMF provider URL in request must match the register message target gateway

# At The Gateway

### **Configuration**

```
uc wsapi
 probing interval keepalive 30
 !
 provider xmf
  remote-url 2 http://10.58.16.187:19090/forkctrl/forking
  remote-url 3 http://10.58.16.175:8090/ucm_xmf
                                                              Pre-configure external application URLs that 
                                                              will register with gateway services
```
#### **Status**

```
rmlab-cube2#sho wsapi registration xmf
Provider XMF
=====================================================
registration index: 5
  id: 5B35FD7C:XMF:com.cisco.pt.cvp.forking:52
  appUrl:http://10.58.16.187:19090/forkctrl/forking
  appName: com.cisco.pt.cvp.forking
  provUrl: http://10.58.16.172:8090/cisco_xmf
  prober state: STEADY
  connEventsFilter: CONNECTED|DISCONNECTED
  mediaEventsFilter: MEDIA_ACTIVITY
```
Show XMF provider status and see registration information and state for currently connected applications

# Working With XMF Service SOAP Interface

- Normally start with WSDL (Web Services Description Language)
	- But, not found one that builds successfully
	- Trying to fix non-working WSDLs is a guaranteed path to insanity
- Stay sane, use alternative approach, do this ...
	- 1. Take existing sample messages or generate some manually (Postman)
	- 2. Generate an XML schema definition (XSD) automatically from SOAP/XML
		- Tools such as<https://www.freeformatter.com/xsd-generator.html> (Salami Slice mode best)
	- 3. For Java, use the little-known XJC command line tool
		- Generate Java classes from the XSD we just created
	- 4. Use JAXB methods to read/write XML message content to/from Java classes

# Other XMF Service Considerations

- Handle keepalives and recovery from lost connection
	- SolicitXmfProbing messages from gateway at configured probing interval
	- Application must send ResponseXmfProbing
	- Re-register if probe interval expires and no messages received from the gateway
- Clear zombies from the call ID map after reasonable max call duration
	- Zombied map entries if call disconnection while application not registered
- Gateway Call ID is not unique across multiple gateways
	- Call ID mapping must include gateway host/IP for uniqueness

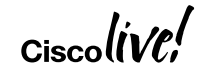

# Functions The Forking Connector Performs

- 1. Communicates with gateways
	- Receives call events and maintains Call ID table
	- Turns media forking on/off
- 2. Media destination for forked streams
	- Discards packets or extracts payload for processing
- 3. Performs back-end function such as interfacing with Google Cloud
	- Creates transcription session
	- Forwards audio payload
	- Waits for transcription results
- 4. Handles HTTP requests from applications CVP, CCX, desktop

# Handling The Media Streams

- Remember the RequestXmfCallMediaForking message?
- Needs destination IP address and port for the two voice streams
- Could direct the forked media directly to a separate service, but ...
	- Must be able to handle RTP packets
	- Convenient if transcription service provided addresses/ports, but no ...
- Google Speech To Text service requires raw audio payload only
- Have to receive RTP packets and forward using the Speech To Text API
	- <https://cloud.google.com/speech-to-text/docs/streaming-recognize>

# Receiving The Media RTP Packets

• Create/open UDP channel, assign port, wait for packet, process contents

```
Create UDP datagram socket to receive RTP packets on dynamically allocated port
```

```
chn = DatagramChannel.open();
chn.socket().bind(new InetSocketAddress(addr, newport));
```

```
Running asynchronously, wait for packet to arrive
```

```
chn.receive(rxbuf);
```

```
int pktlen = rxbuf.position();
Then, asynchronously process the packet, inspect/check the RTP header if required, extract the audio payload
```

```
byte[] hdr = Arrays.copyOfRange(rxbuf.array(), 0, 12);
byte[ payload = Arrays.copyOfRange(rxbuf.array(), 12, pktlen);
```
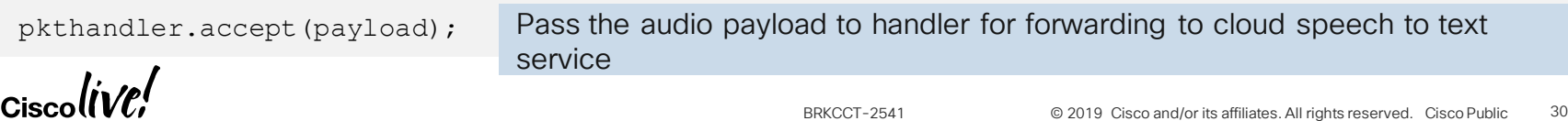

# Invoking Transcription (Google Speech To Text)

• Create a speech client, first request sent is configuration

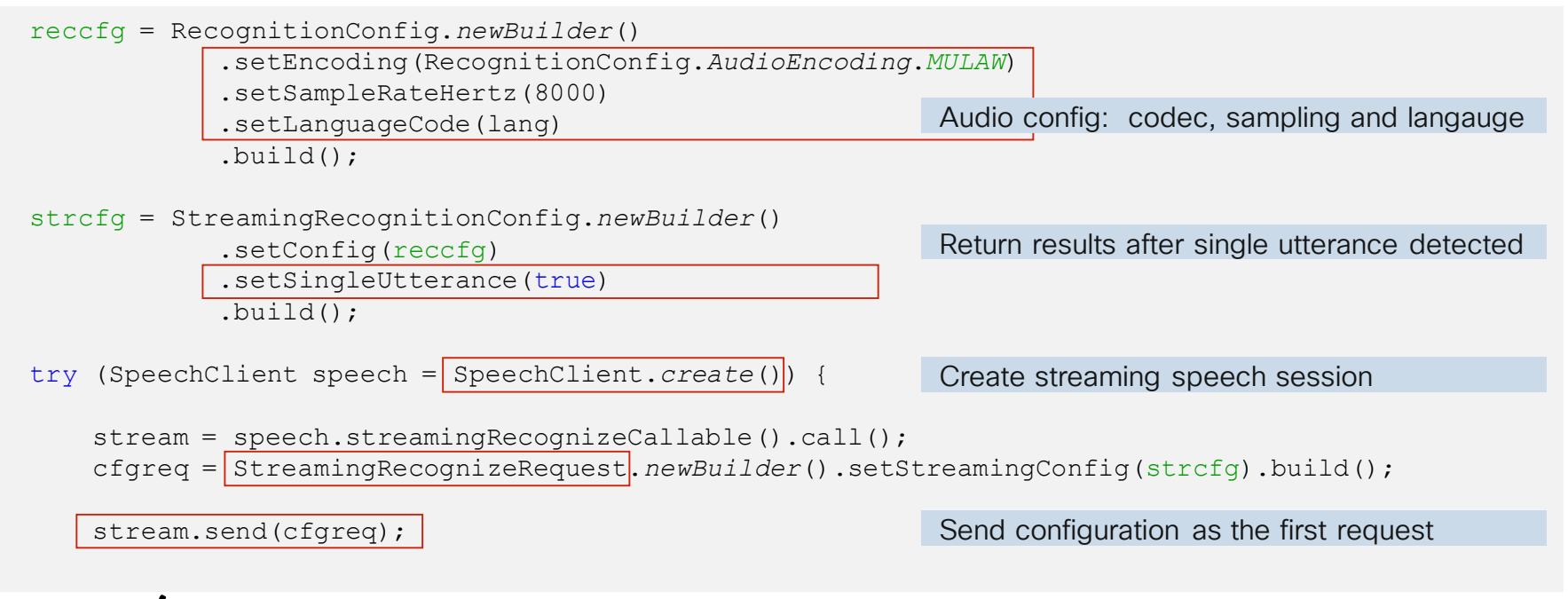

# Sending Audio (Google Speech To Text)

• Subsequent requests send the audio payload

```
rtp.start();
rtp.processMedia((raw) -> {
    StreamingRecognizeRequest.Builder strreq = StreamingRecognizeRequest.newBuilder();
    strreq.setAudioContent(ByteString.copyFrom(raw));
    stream.send(strreq.build());
});
for (StreamingRecognizeResponse rsp : stream) {
    // Handle transcription results
    if (rsp.getSpeechEventType().equals(END_OF_SINGLE_UTTERANCE)) {
         ...
}
                                                          Start receiving RTP packets and processing
                                                          Set packet handling function
                                                          RTP packet handler creates streaming 
                                                          request, adds audio payload and sends it
                                                          Wait for transcription events and results
```
# Transcription Results (Google Speech To Text)

• Process events and build the transcription outcome as JSON object

```
if (rsp.getSpeechEventType().equals(END_OF_SINGLE_UTTERANCE)) {
    rtp.discardMedia();
    stream.closeSend();
                                                             Utterance detected so stop sending media
```

```
} else if (rsp.getError().getCode() != 0) {
    // Handle error condition
```

```
} else {
```
}

```
StreamingRecognitionResult result = rsp.getResultsList().get(0);
```

```
© 2019 Cisco and/or its affiliates. All rights reserved. Cisco Public
BRKCCT-2541 33
if (result.getIsFinal()) {
    SpeechRecognitionAlternative alt = result.getAlternatives(0);
    outcome.put("transcript", alt.getTranscript())
             .put("confidence", (new DecimalFormat("0.00")).format(alt.getConfidence()));
    stream.cancel();
}
                                                               Format JSON object with transcript results
                                                  {
                                                     "transcript": "To be or not to be that is the question.",
                                                    "confidence": "0.97"
                                                  }
```
# Transcription Results (Google Speech To Text)

#### • Process events and build the transcription outcome as JSON object

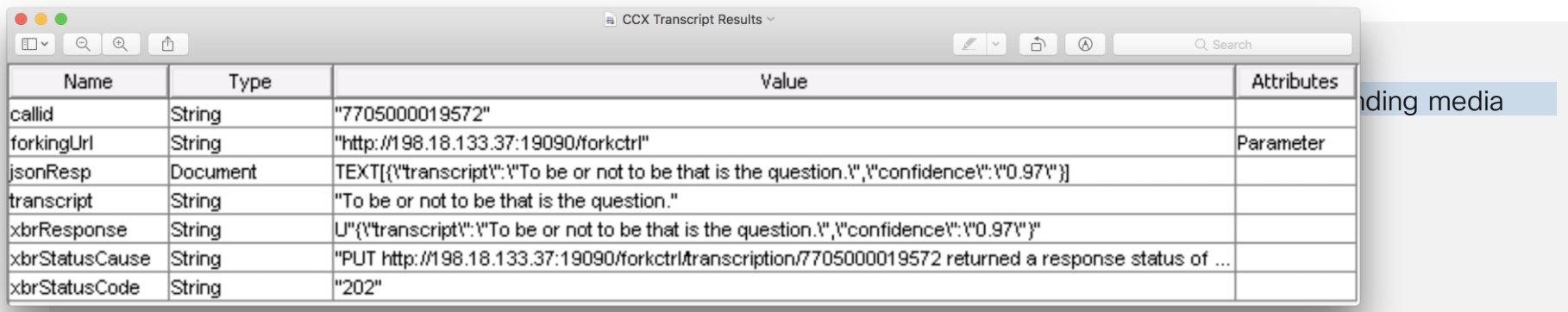

```
© 2019 Cisco and/or its affiliates. All rights reserved. Cisco Public
BRKCCT-2541 34
if (result.getIsFinal()) {
    SpeechRecognitionAlternative alt = result.getAlternatives(0);
    outcome.put("transcript", alt.getTranscript())
             .put("confidence", (new DecimalFormat("0.00")).format(alt.getConfidence()));
    stream.cancel();
}
                                                  {
                                                     "transcript": "To be or not to be that is the question.",
                                                     "confidence": "0.97"
                                                  }
                                                               Format JSON object with transcript results
```
}

# Transcription And Forking Requests

### Simple Web Application

• HTTP requests with JSON format body

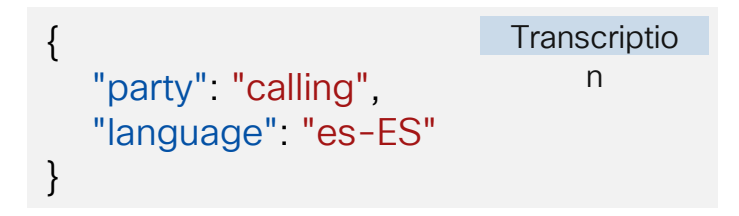

• URL path includes the unique call ID

http://<host:port/path>/transcription/<call\_leg\_ID>

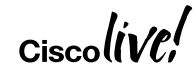

# Transcription And Forking Requests

{

}

### Simple Web Application

• HTTP requests with JSON format body

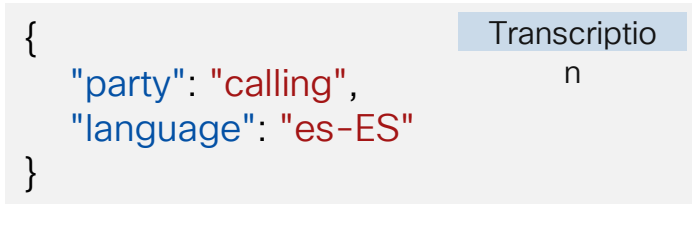

• URL path includes the unique call ID

```
"action": "START",
"calling": {
  "address": "10.61.196.19",
  "port": "16400"
},
"called": {
  "address": "10.61.196.19",
  "port": "16401"
}
                             Media Forking
```
http://<host:port/path>/transcription/<call\_leg\_ID> http://<host:port/path>/forking/<call\_leg\_ID> http://<host:port/path>/forking/<call\_leg\_ID>

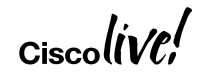

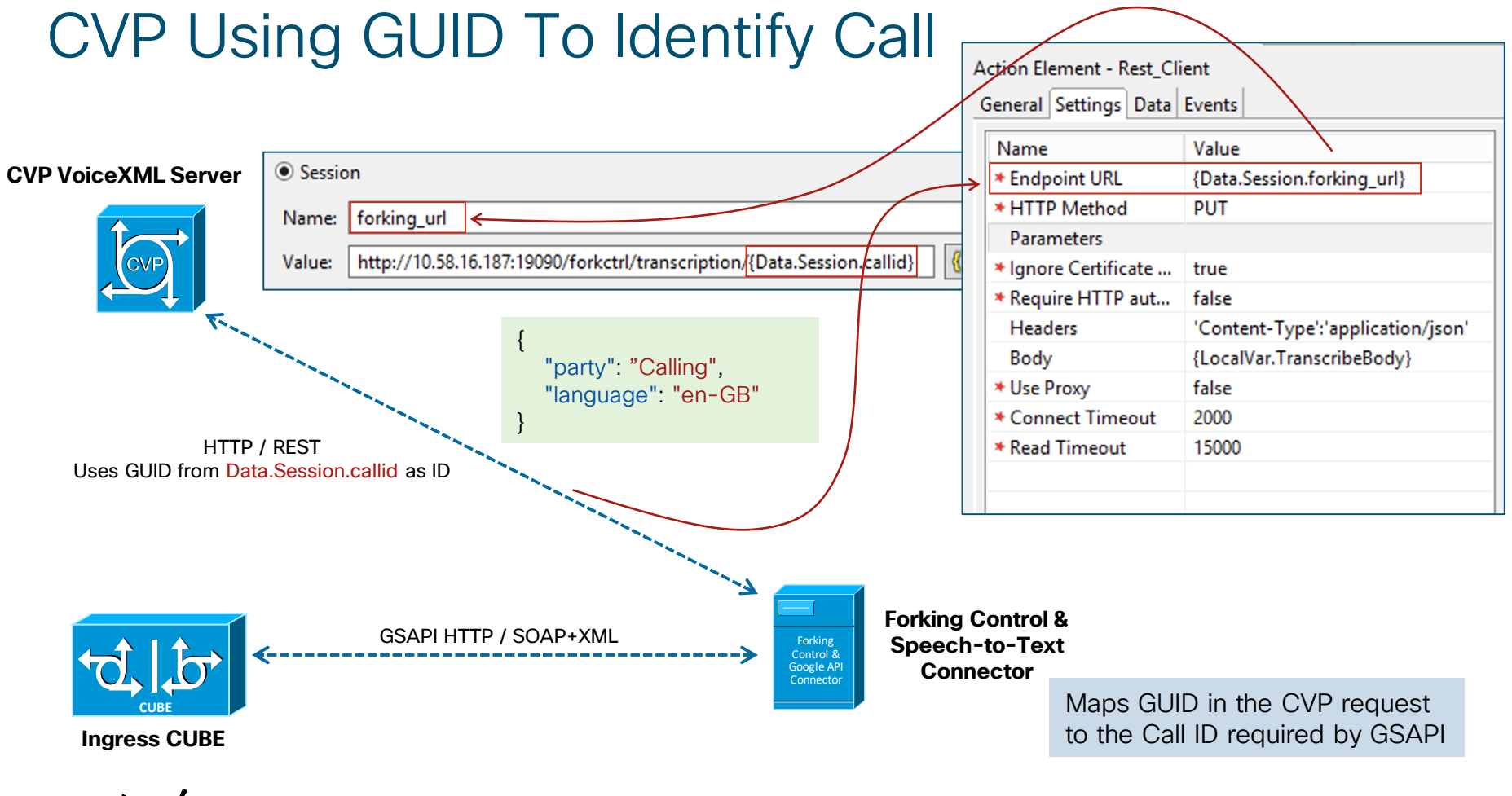

# CCX Using Correlation ID Suffix To Identify Call

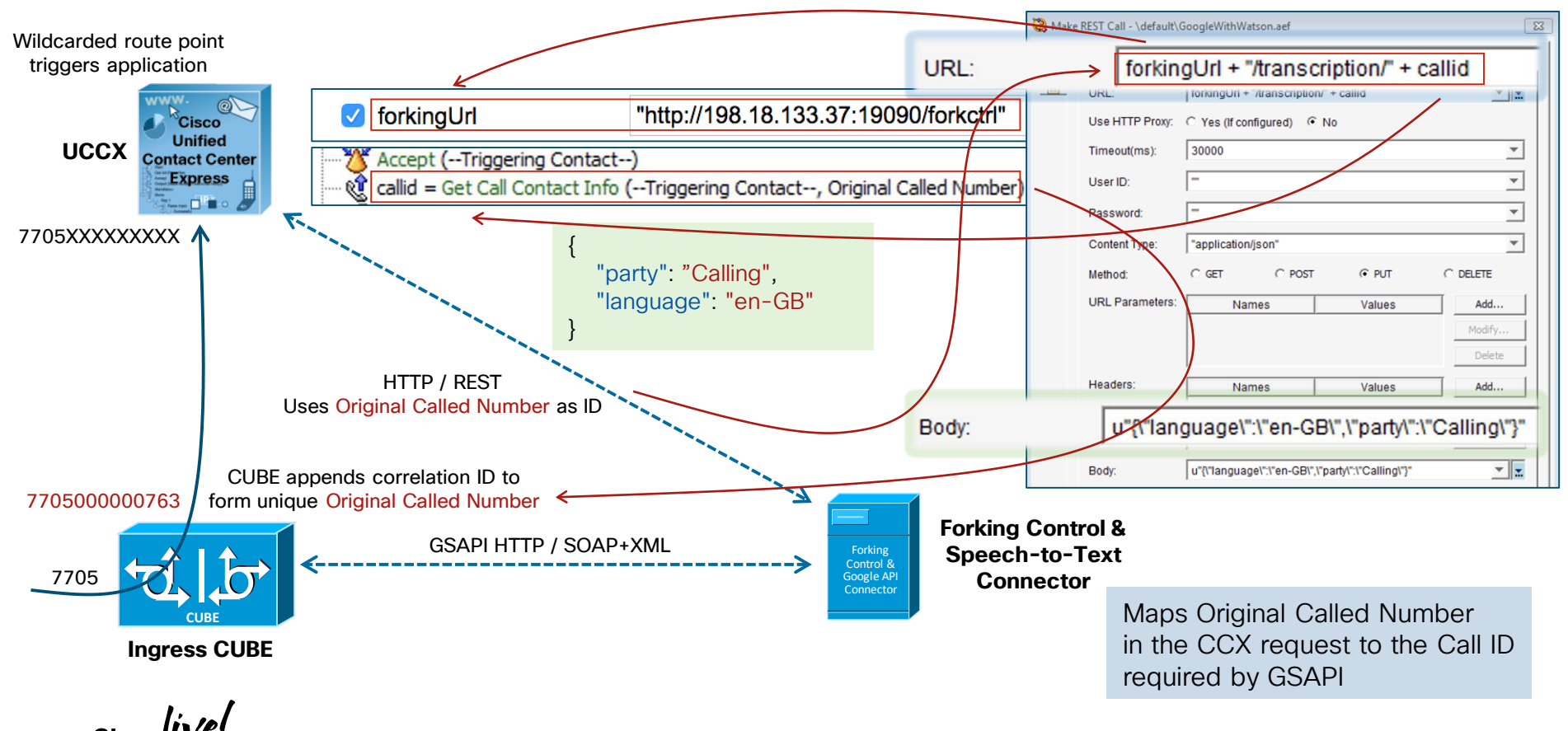

# Adding Correlation ID To Dialed Number (CCX)

### Why? ...

- To deliver the call with unique DNIS
- Used to lookup the gateway Call ID for use in media forking requests

### How? ...

• Simple TCL application on the ingress gateway, uses call leg ID as unique ID

Nov 29 17:00:39.087: //**763**//TCL :/tcl\_PutsObjCmd: APPENDLEGID, incoming call from sip:7740449595@198.18.133.3 to **7705**, forwarded to **7705000000763**

Nov 29 17:00:39.227: //763//TCL :/tcl PutsObjCmd: APPENDLEGID, event ev connected on call leg 764 received in state CALL\_INIT

Nov 29 17:00:39.229: //763//TCL :/tcl PutsObjCmd: APPENDLEGID, event ev setup done on call leg 764 763 received in state CALL\_INIT

### Adding Correlation ID To Dialed Number (CCX) **Configuration**

- Copy TCL application to gateway flash
- Add service and dial peer configuration

```
application
 service appendlegid flash:appendlegid.tcl
!
dial-peer voice 7700 voip
 description Inbound 770x service numbers to CCX
 service appendlegid
 destination-pattern 77T
 session protocol sipv2
 session target ipv4:198.18.133.3
 session transport tcp
 incoming called-number 770[0-6]
 dtmf-relay rtp-nte
 codec g711ulaw
no vad
```
Define service pointing to TCL application file

Reference the service so it's invoked on incoming calls

If the same number is delivered to multiple gateways, for uniqueness –

- Use translation rules to add extra digits per gateway
- Or, modify TCL to include gateway specific digit(s)

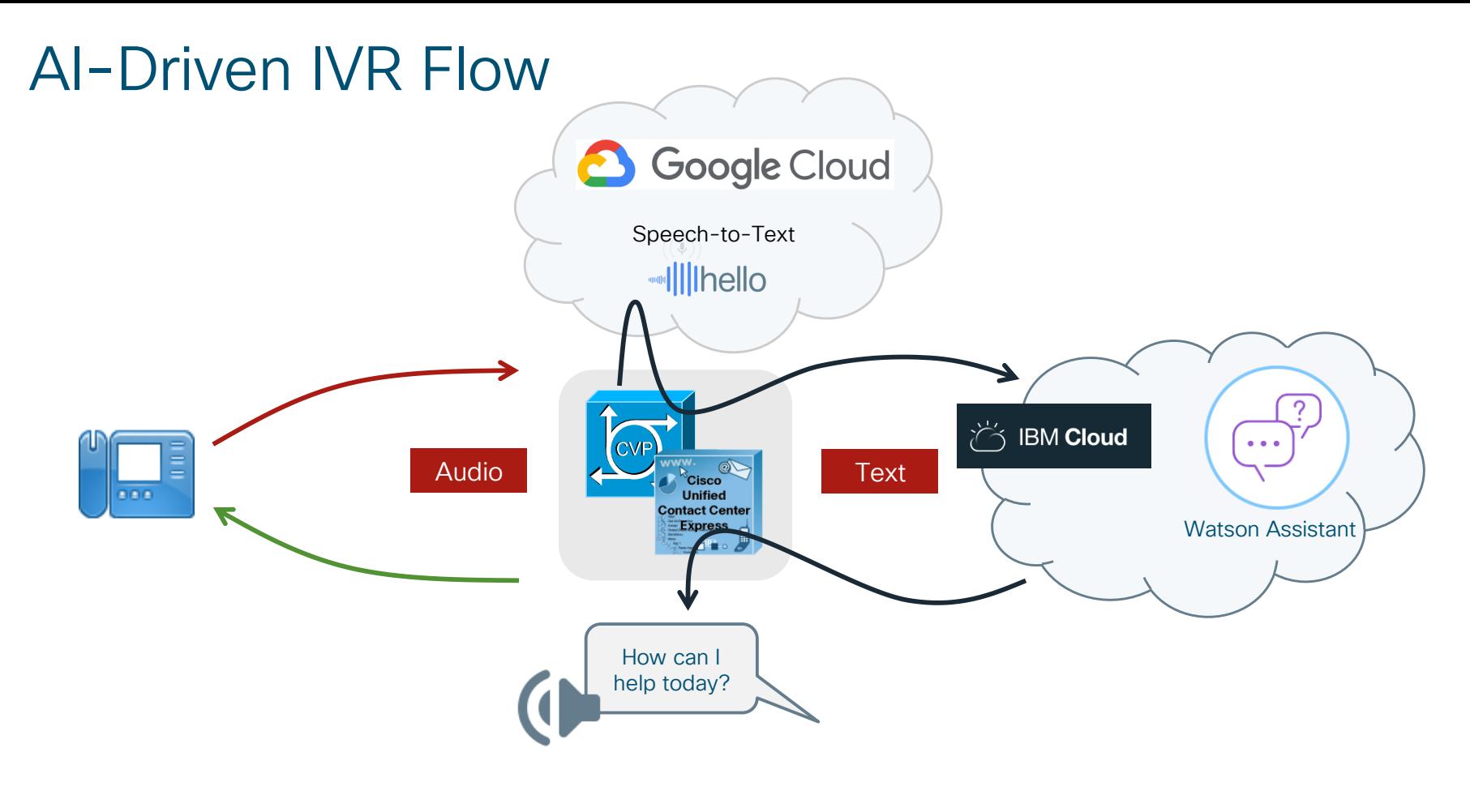

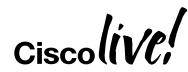

# Generic Application Flow

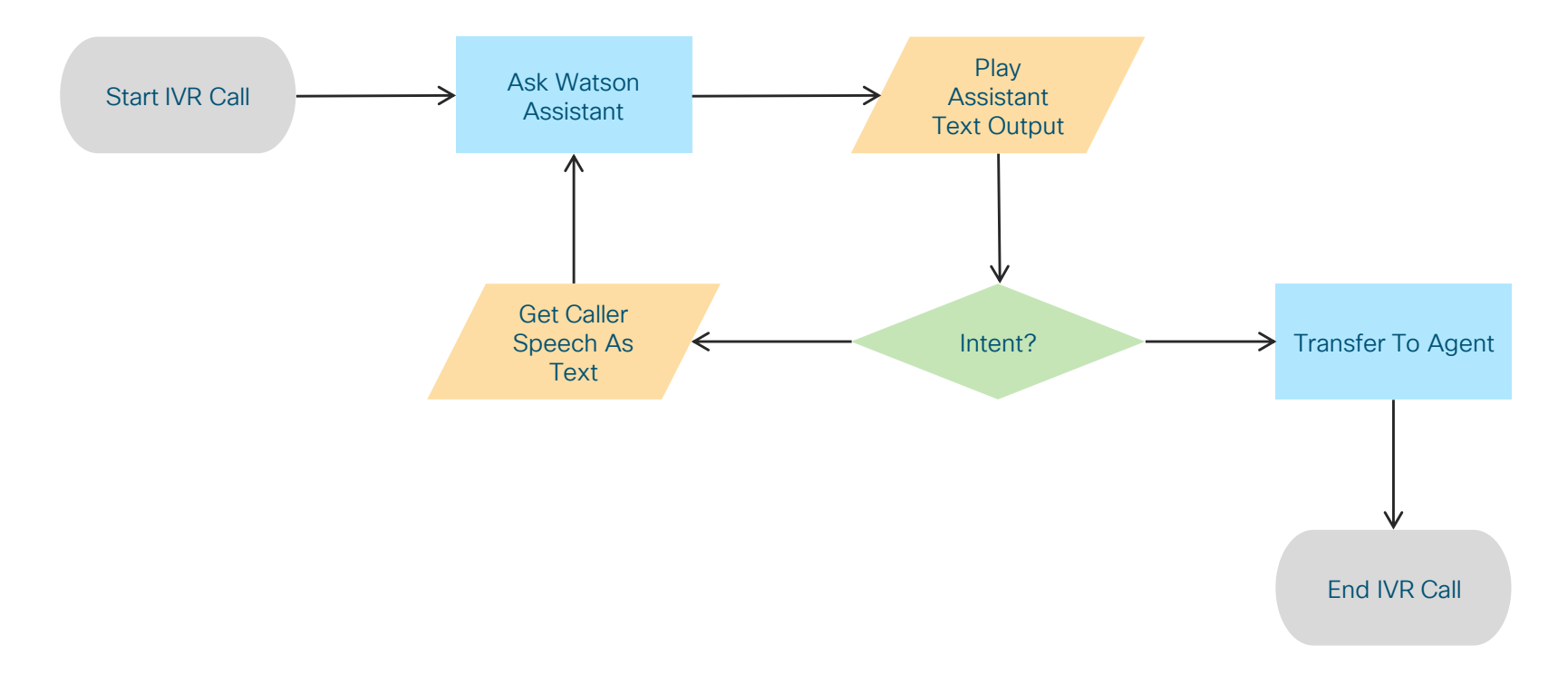

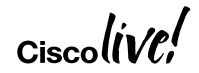

# CCX Script

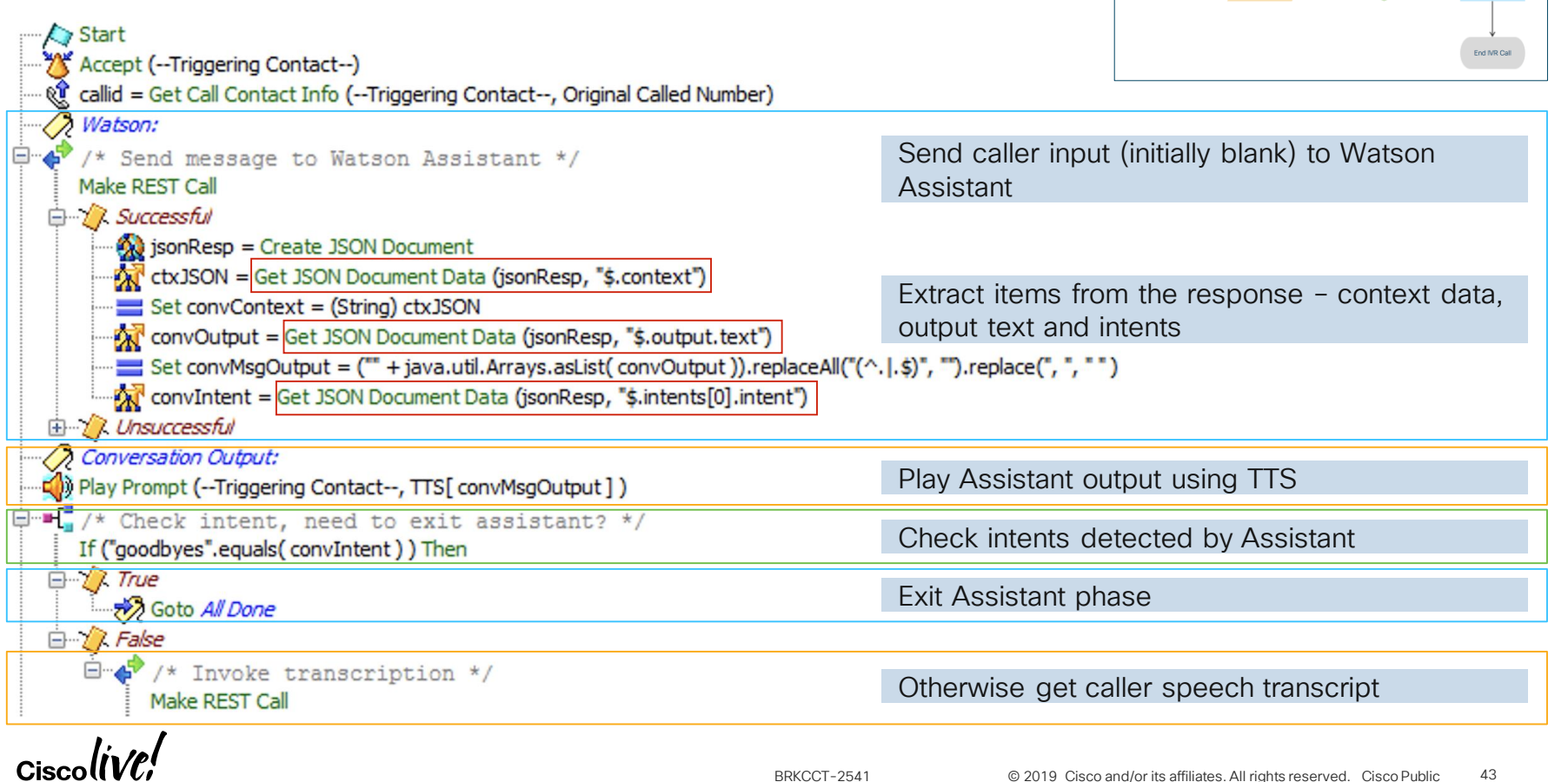

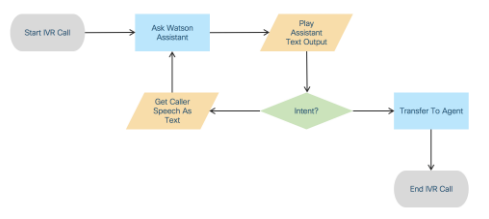

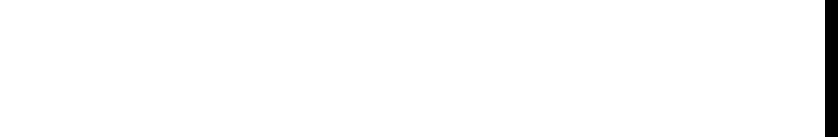

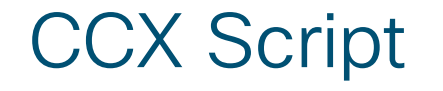

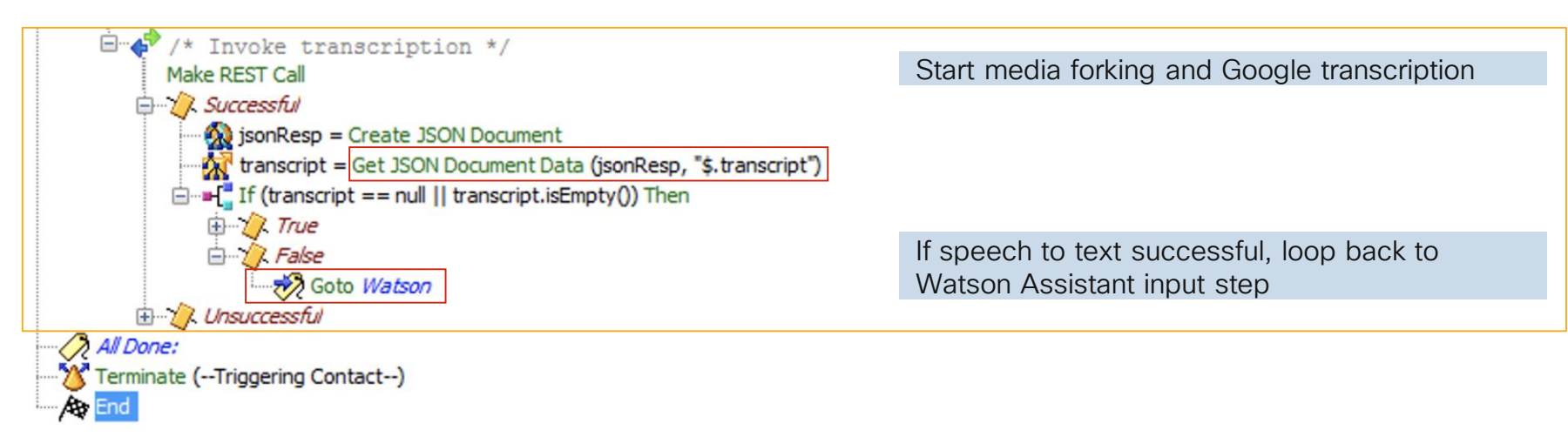

![](_page_43_Picture_4.jpeg)

![](_page_43_Figure_5.jpeg)

![](_page_44_Picture_58.jpeg)

![](_page_45_Figure_0.jpeg)

 $\alpha$ isco $\textit{live/}$ 

![](_page_46_Figure_0.jpeg)

 $Ciscolive!$ 

![](_page_47_Figure_1.jpeg)

![](_page_48_Picture_28.jpeg)

 $Ciscol$ 

![](_page_49_Picture_21.jpeg)

![](_page_50_Picture_43.jpeg)

 $Ciscol$ 

![](_page_51_Figure_1.jpeg)

- Single element to send request and extract response data
- Not necessary to build JSON body or parse JSON results using Studio elements
- Maintains Watson context data invisibly in session data
- Automatically extracts output text, intent and entities into element variables

![](_page_52_Figure_5.jpeg)

![](_page_52_Picture_6.jpeg)

- Single element to send request and extract response data
- Not necessary to build JSON body or parse JSON results using Studio elements
- Maintains Watson context data invisibly in session data
- Automatically extracts output text, intent and entities into element variables

![](_page_53_Figure_5.jpeg)

![](_page_53_Figure_6.jpeg)

# Demo

![](_page_54_Picture_1.jpeg)

![](_page_54_Picture_2.jpeg)

# Taking It Further – Other Things Possible

Anything that can process the call participants' media stream ... or transcribed media stream

Could be IVR, agent desktop phase or both

- Sentiment analysis
- Passive voice authentication or fraud detection
- Assisted translation at the agent desktop
- Agent assist and auto suggestions
- CVP standalone outbound silence detection and greeting analysis using AI
- Automated language detection during IVR
- Call recording snippets

![](_page_56_Figure_1.jpeg)

![](_page_56_Figure_2.jpeg)

![](_page_57_Figure_1.jpeg)

![](_page_57_Figure_2.jpeg)

![](_page_58_Figure_1.jpeg)

![](_page_59_Figure_1.jpeg)

![](_page_60_Figure_1.jpeg)

BRKCCT-2541 **62019** Cisco and/or its affiliates. All rights reserved. Cisco Public 61

![](_page_61_Figure_1.jpeg)

© 2019 Cisco and/or its affiliates. All rights reserved. Cisco Public BRKCCT-2541 62

# Getting Started Links

- Things from the Tindall workbench
	- Forking connector <https://cisco.box.com/v/google-transcription>
	- Watson CVP elements <https://cisco.box.com/v/cvp-watson>
	- Twitter **[@tindallpaul](https://twitter.com/tindallpaul)** to catch anything that's new / updated
- Gateway Services API
	- Documentation [Cisco UC Gateway Services API Guide](https://www.cisco.com/c/en/us/td/docs/voice_ip_comm/cucme/CUCIS_API/CUCIS_API_Guide.html)
- Google Speech To Text API
	- <https://cloud.google.com/speech-to-text/docs/streaming-recognize>

![](_page_62_Picture_9.jpeg)

![](_page_63_Picture_0.jpeg)

cs.co/ciscolivebot#BRKCCT-2541

Cisco Webex Teams

### Questions?

Use Cisco Webex Teams (formerly Cisco Spark) to chat with the speaker after the session

### How

- Find this session in the Cisco Events Mobile App 1
- Click "Join the Discussion" 2
- Install Webex Teams or go directly to the team space 3
- Enter messages/questions in the team space 4

![](_page_63_Picture_10.jpeg)

# Complete your online session survey

- Please complete your Online Session Survey after each session
- Complete 4 Session Surveys & the Overall Conference Survey (available from Thursday) to receive your Cisco Live Tshirt
- All surveys can be completed via the Cisco Events Mobile App or the Communication **Stations**

Don't forget: Cisco Live sessions will be available for viewing on demand after the event at ciscolive.cisco.com

![](_page_64_Picture_5.jpeg)

![](_page_64_Picture_6.jpeg)

# Continue Your Education

![](_page_65_Picture_1.jpeg)

![](_page_65_Picture_2.jpeg)

![](_page_66_Picture_0.jpeg)

# Thank you

![](_page_66_Picture_2.jpeg)

![](_page_66_Picture_3.jpeg)

![](_page_67_Picture_0.jpeg)

![](_page_67_Picture_1.jpeg)